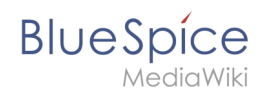

## **2.4 Formularmodus integrieren**

Mit der Spezialseite *Spezial:Kategorie erstellen* verbinden wir nun noch die Kategorie *Kundendaten* mit dem Formular *Kundendaten*.

Dies fügt einer Seite, die die **Vorlage** *Kundendaten* verwendet, einen **Formular-**Bearbeitungslink hinzu. Zusätzlich können unsere Kundenseiten so über semantische Abfragen überall im Wiki aufgelistet werden.

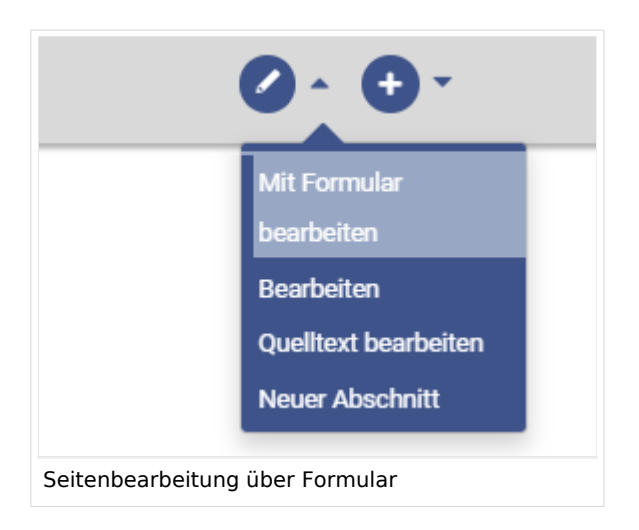

## Formularmodus aktivieren

Wechseln Sie wie bereits beschrieben auf die Seite *Spezial:Spezialseiten*. Wählen Sie dort im Abschnitt *Formulare* den Link *Kategorie erstellen*. **1**

## Formulare

- · Abfrage ausführen
- Attribut erstellen
- · Formular erstellen
- Formulare
- · Kategorie erstellen

Kategorieseite erstellen

- Klasse erstellen
- · Mit Formular hinzufügen
- Vorlage erstellen
- Vorlagen

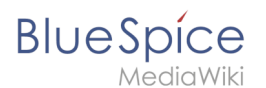

Geben Sie den Kategorienamen ein, den Sie im Schritt *[Vorlagen erstellen](https://de.wiki.bluespice.com/wiki/Handbuch:Semantic_MediaWiki/Beispiele/Kundendaten/Vorlage)* für die Vorlage gewählt haben. In unserem Fall ist das die Kategorie *Kundendaten* (1). Wählen Sie das Formular *Kundendaten* aus (2). Klicken Sie abschließend auf *Seite speichern.*

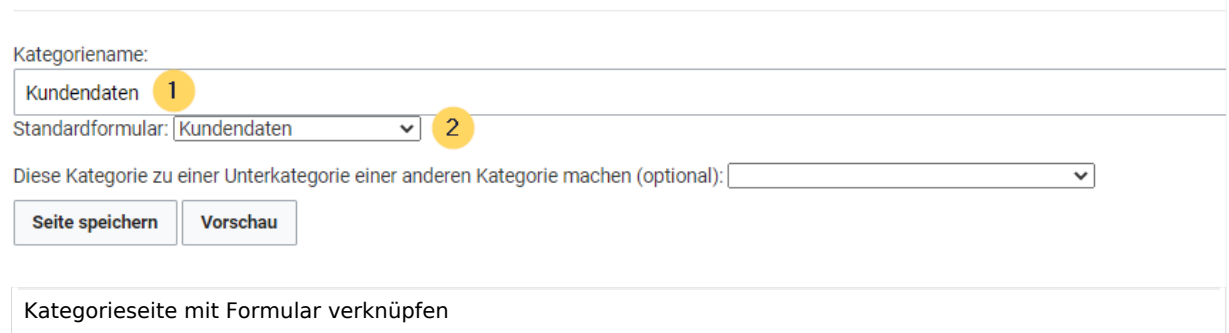

Die Kategorienseite *Kundendaten* ist nun mit dem Formular *Kundendaten* verknüpft.

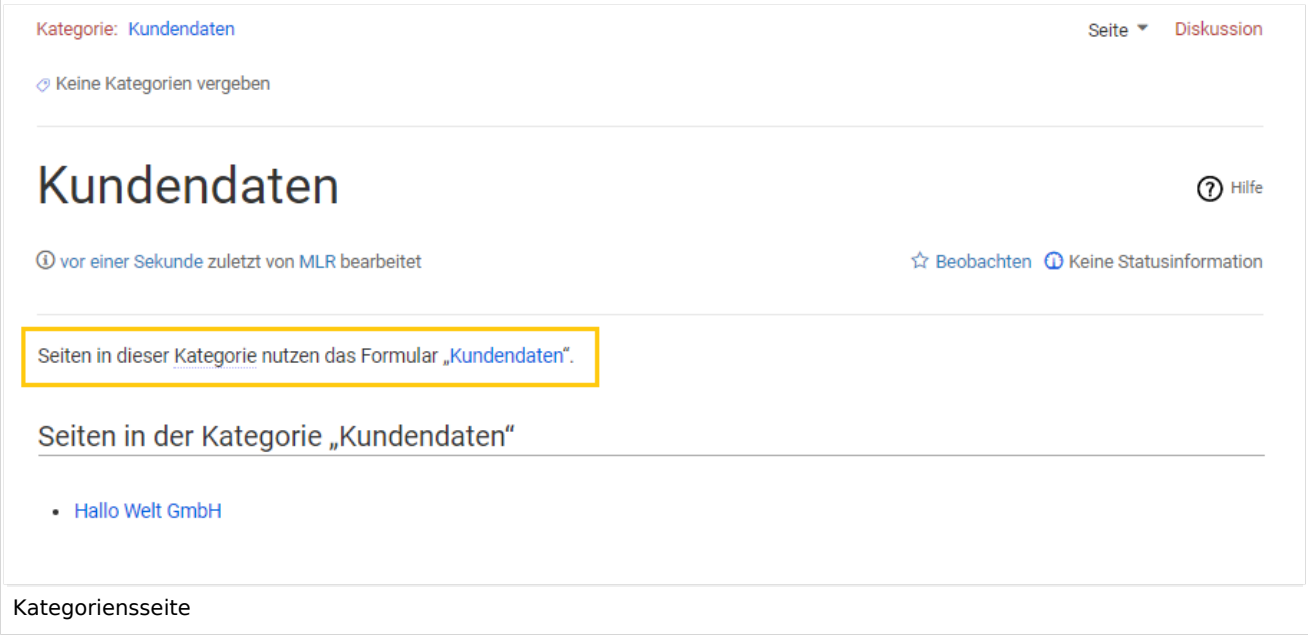

Als Resultat dieser Verknüpfung wird nun auf Kundenseiten, die die Vorlage Kundendaten enthalten ein Formular-Bearbeitungslink angezeigt.

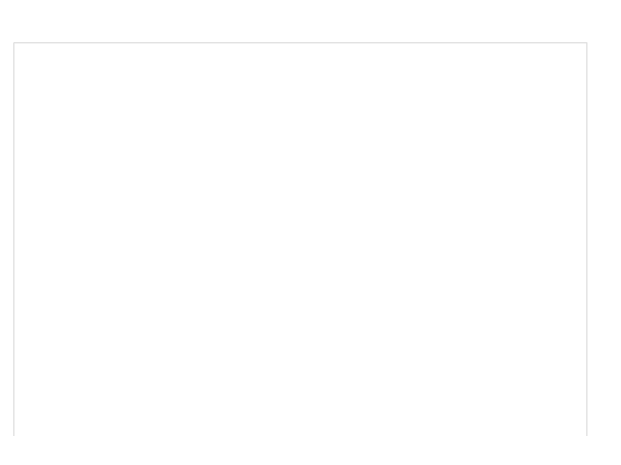

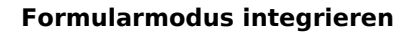

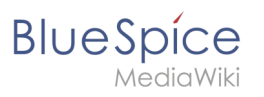

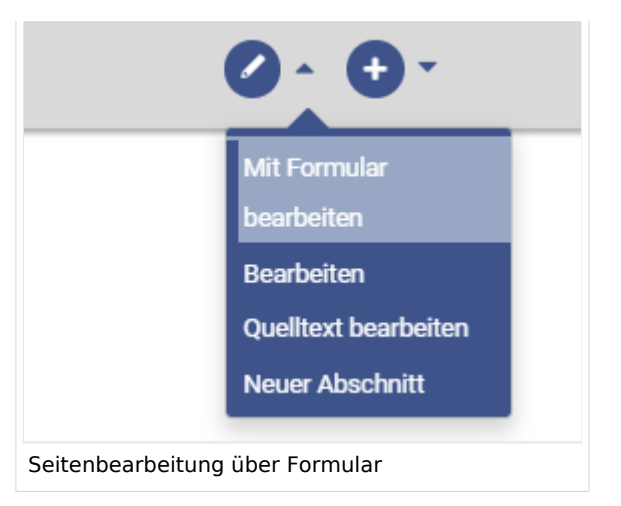

**Hinweis:** Wenn Sie in der Vorlage keine Kategorie anlegen möchten, können Sie das Formular auch mit einem Namensraum verknüpfen oder direkt in der Vorlage referenzieren, um die Funktion "Mit Formular bearbeiten" zu aktivieren. Genauere Informationen hierzu finden Sie auf [mediawiki.org \(Englisch\).](https://www.mediawiki.org/wiki/Extension:Page_Forms/The_%22edit_with_form%22_tab)

## Verwandte Themen

- [Gestaltung der Vorlage anpassen](https://de.wiki.bluespice.com/wiki/Handbuch:Semantic_MediaWiki/Beispiele/Kundendaten/Vorlage_gestalten)
- [Gesammelte Daten im Wiki abfragen](https://de.wiki.bluespice.com/wiki/Handbuch:Semantic_MediaWiki/Beispiele/Kundendaten/Abfrage)
- [Überlegungen zur Benennung von semantischen Elementen](https://de.wiki.bluespice.com/wiki/Handbuch:Semantic_MediaWiki/Nomenklatur)
- [Video-Tutorials zu Semantic MediaWiki \(nur auf Englisch\)](https://de.wiki.bluespice.com/wiki/Tutorials#SemanticMediaWiki)

**Kategorie:** Kategorien helfen, Inhalten eine zusätzliche Strukturierungsebene hinzuzufügen und Inhalte schneller zu finden. Inhalte werden mit Kategorien verschlagwortet.

**Spezialseiten:** Automatisch generierter Inhalt, der Übersichten oder verschiedene Möglichkeiten für die Verwaltung und Pflege des Systems bietet. Zudem gibt es auch Spezialseiten mit Funktionen und Informationen für User.

**Namensraum:** Im Wiki abgetrennter Bereich, dessen Inhalte über spezielle Berechtigungen gelesen und bearbeitet werden können. Ein Artikel kann nur EINEM Namensraum zugewiesen werden. Einen Namensraum erkennt man an einem mit Doppelpunkt abgetrennten Präfix vor dem Artikeltitel.